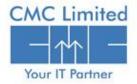

A TATA Enterprise

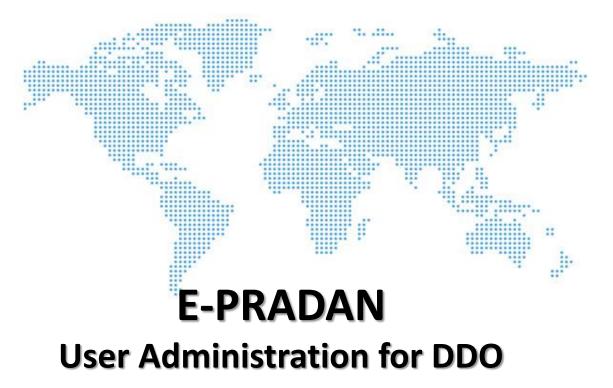

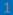

#### Following steps are involved to manage the User Administration Module by the Treasury Officer:

- DDO will receive a user "Administrator cum Approver" login and password in their mobile number from AD-WBIFMS/VM-WBIFMS/TD-WBIFMS.
- After receiving the user Id and login open the website <u>www.wbfin.nic.in</u>. <u>The User can also directly go to the IFMS</u> <u>Portal using http://www.wbifms.gov.in and skip Step 2.</u>

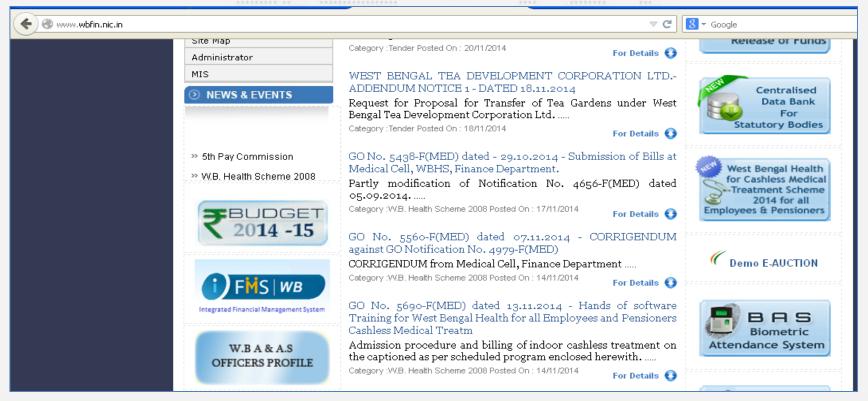

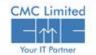

 Once entering WBIFMS Portal, click on the User Administration/e-Pradan under e-Services.

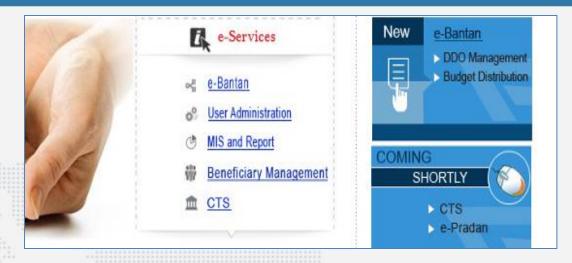

Enter your user id and login in the respective fields given. <u>The Users should</u> <u>note that the Login ID</u> <u>given is in proper case as it</u> <u>is case sensitive (It is</u> <u>advisable to use all in</u> <u>lower case) and it should</u> <u>be exactly the same as</u> <u>received in the SMS.</u>

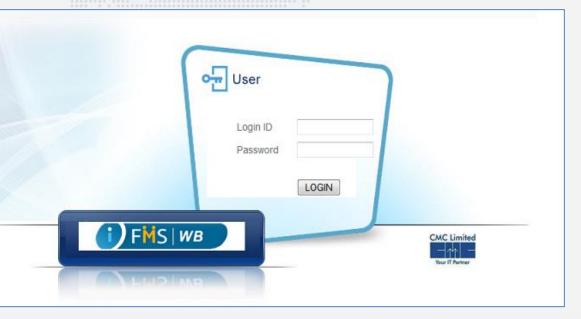

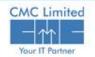

- Change Password once redirected to the relevant page.
- The Password will be changed provided that the User gives correct Current Password.
- The New Password contains at least
  - one character
  - one special character
  - one upper case letter
  - ✤ one number
- It should contain at least 8 characters. The account will be locked if Current password is wrong for 5 consecutive times.

A dialog box will appear <u>"Your password has been</u> changed successfully. Please login after 1-2 minutes".

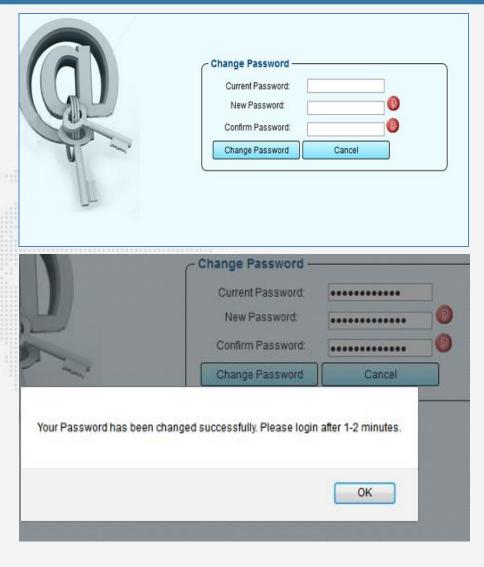

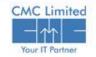

- ✤ Log in again with new password. The user will be redirected to iFMS Login Application.
- Click on User Administration link from the application list.
- Click on the User Management menu from the left hand menu tree as shown in the image.
- Click on the Add New User button.

| Collapse all   Expand all User N           | aster           |                          |            |                |                       |            |
|--------------------------------------------|-----------------|--------------------------|------------|----------------|-----------------------|------------|
| Admininstration<br>Jser Management<br>Venu | Search Scree    | en                       |            |                |                       |            |
| Treasury User Mapping                      | Show 10 💌       | Show 10 v entries S      |            |                |                       |            |
|                                            | User Id 🕀       | User Name                | 🔶 Login Id | Designation    | Expires on            | Active     |
|                                            | 2995            | 67u89                    | 7ujk       | к              | 13/05/2015            | Yes        |
|                                            | 2845            | AA                       | abhi1991   | АА             | 10/05/2015            | Yes        |
|                                            | 2863            | abc1234                  | abc1234    | TRAINING       | 10/05/2015            | Yes        |
|                                            | 2829            | abcd                     | abcd2      | DA             | 07/05/2015            | Yes        |
|                                            | 2946            | ABCDE                    | TR_DDO     | DDO            | 12/05/2015            | Yes        |
|                                            | 2956            | ABCDEFJH                 | TRDDO      | DDO            | 12/05/2015            | Yes        |
|                                            | 3062            | abcdf                    | abodf      | то             | 17/05/2015            | Yes        |
|                                            | 3005            | abcfg                    | tr_ab      | DDO            | 14/05/2015            | Yes        |
|                                            | 2833            | abhi                     | abhijitd   | QAZ            | 07/05/2015            | Yes        |
|                                            | 2936            | abhi                     | dept_trn   | DEPARTMENT     | 11/05/2015            | Yes        |
|                                            | Showing 1 to 10 | of 223 entries           |            | F              | irst Previous 1 2 3 4 | 5 Next Las |
|                                            | Ē               | Add New User Update User | Refresh    | Reset Password | Unlock Account        |            |

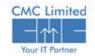

- Basic Details popup window opens as shown beside.
- Select Own Office radio button since the DDO Approver creating "Operator" for his own office.
- Make sure to provide the values for fields marked with star (\*).
- Enter a Login Id to be used by the user. A message will appear just beside the login id field that <u>"Login Id is available, Proceed....</u>" or "<u>Login Id already in use. Choose a different</u><u>Id</u>"
- Choose current date from the calendar in the <u>Effective From field</u>.
- The <u>Expires On</u> field displays the expiry date automatically.
- Click on Save.
- Click on Add/Update Role button. User Access
  Details popup appears.
- Select "Own Office User" and provide the values as shown in the image.
- Click on Save and the user will be able to access the e\_pradan Module as "Operator".
- Repeat the same process to create login for all other operators.

| Own Office                                                                                                    |            |                         |                                       |                     |               |
|----------------------------------------------------------------------------------------------------|------------|-------------------------|---------------------------------------|---------------------|---------------|
| Jser Name *                                                                                                    |            |                         |                                       |                     |               |
| Designation                                                                                                    |            |                         |                                       |                     |               |
| ogin Id *<br>Iobile Number *                                                                                                    |            |                         |                                       |                     |               |
| -mail Id                                                                                                    |            |                         |                                       |                     |               |
| ffective From *                                                                                                    | Exp        | pires On                |                                       |                     |               |
| ctive 🔽                                                                                                    |            |                         |                                       |                     |               |
|                                                                                                    |            |                         | Save                                  | Back                | Add/Update Ro |
|                                                                                                    |            |                         |                                       |                     |               |
| [X]                                                                                                    |            |                         |                                       |                     |               |
| [X]<br>User Access Details                                                                                                    |            |                         |                                       |                     |               |
| 1. Contract (1. Contract (1. Co |            | Own Office              | ce User                               |                     |               |
| 1                                                                                                    |            | Own Offi                | ce User                               | n                   |               |
| User Access Details                                                                                                    |            |                         | -                                     |                     |               |
| User Access Details                                                                                                    |            | 5 (                     | e-Prada                               |                     |               |
| User Access Details<br>Subsystem *<br>Module *                                                                                                    |            | 5 (                     | e-Prada<br>e-Prada<br>DDO             |                     |               |
| User Access Details<br>Subsystem *<br>Module *<br>User Type *                                                                                                    |            | 5 (<br>2 (<br>6         | e-Prada<br>e-Prada<br>DDO             | n<br>n Operator     |               |
| User Access Details<br>Subsystem *<br>Module *<br>User Type *<br>Role *<br>Sub-Alloting/Treasury/                                                                                                    | DDO Code * | 5 (<br>2 (<br>6<br>19 ( | e-Prada<br>e-Prada<br>DDO<br>e-Pradar | n<br>n Operator     |               |
| User Access Details<br>Subsystem *<br>Module *<br>User Type *<br>Role *<br>Sub-Alloting/Treasury/<br>Privileged 👽                                                                                                    | DDO Code * | 5 (<br>2 (<br>6<br>19 ( | e-Prada<br>e-Prada<br>DDO<br>e-Pradar | n<br>Operator<br>GR |               |

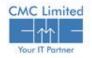

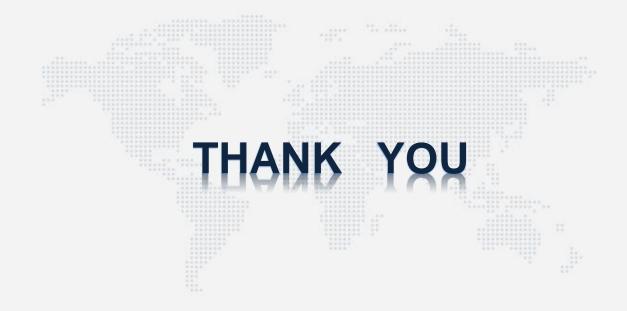

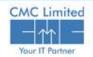